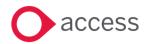

# Access UBS Payroll June 2024 Release Notes

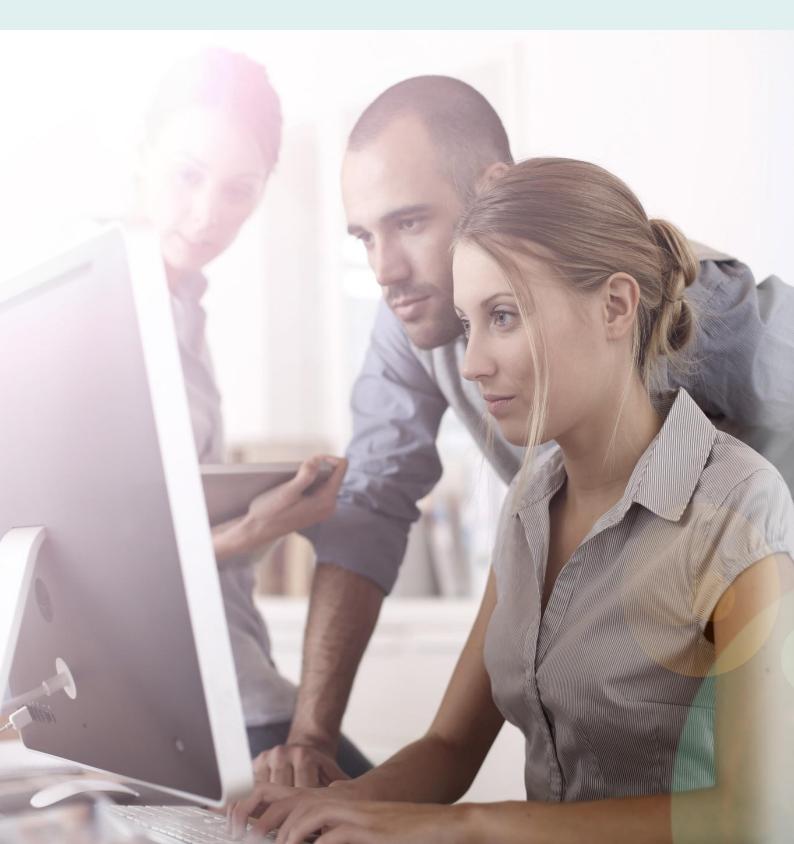

## **About these Release Notes**

Welcome to the Access UBS Payroll Release Notes!

This document outlines all you need to know about this version of the software, it will provide you with a summary of the changes, and by using the hyperlinks you will be able to easily navigate through the document to find out detailed information about the new features, including screenshots and videos where appropriate.

Please refer to the table of contents for a full list of what is included.

### About Access UBS Payroll

Access UBS Payroll gives you complete control and visibility over your payroll, securely storing your employee records and payroll information, with a range of constantly updated government reports and a variety of bank formats to keep you compliant to legislative changes and your payroll accurate.

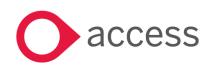

## **Table of Contents**

| Release Summary                                                     | 4  |
|---------------------------------------------------------------------|----|
| Release Contents                                                    | 6  |
| New Input Fields for CP22A                                          | 6  |
| New Input Fields for CP21                                           | 7  |
| Intercom / Digital Assistant Implementation                         | 7  |
| Update on View Calculation Screen (For Malaysian License Only)      | 8  |
| Update on ASNB Bank File Configuration (For Malaysian License Only) | 10 |
| Export to Excel for Commission Listing Report                       | 11 |
| MUFG Bank                                                           | 11 |
| How to Contact Us                                                   | 12 |

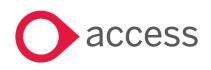

## **Release Summary**

#### Access UBS Payroll v2024.3

This release encompasses our efforts to provide a better user experience with the implementation of digital assistant and product enhancements/fixes.

Important Note:

• You might need to disable your Anti-virus before you install the new update as some Anti-virus can interfere and prevent a successful installation.

The following major features are included in this release, please select the appropriate links if you would like more details on the features. The features are grouped by Product/Area to help you find the information you need easily.

### Malaysia Statutory Update

### New Input Fields for CP22A

Added input fields to allow users enter value for new fields and Money Withheld amount in CP22A Form.

Read more about this feature

#### New Input Fields for CP21

Added input fields to allow users enter value for new fields in CP21 Form.

Read more about this feature

### **Enhancement Highlights**

#### Intercom / Digital Assistant Implementation

Added Digital Assistant icon to ease user intercoms with support consultant.

Read more about this feature

### Update on View Calculation Screen (For Malaysian License Only)

Updated the 1<sup>st</sup> Half Payroll and Month End/2<sup>nd</sup> Half Payroll View Calculation Screen for better user experience.

Read more about this feature

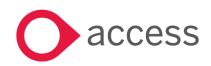

This Document is the property of Access UK © Copyright 2024 Access UK Ltd | All rights reserved Classification – Restricted

### Update on ASNB Text File Configuration (For Malaysian License Only)

Added input fields in the ASNB text file configuration screen to support future bank requirements.

Read more about this feature

### Export to Excel for Commission Listing Report

Added Export to Excel feature for Commission Listing Report.

Read more about this feature

### **Bank Files Update**

Added new bank file format as per customer request.

Read more about this feature

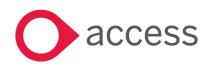

## **Release Contents**

The below section describes the features in more detail, including screenshots and videos where appropriate, this is ordered by the products/modules identified in Release Summary section.

### Malaysia Statutory Update

### New Input Fields for CP22A

In Reports > Statutory Reports > Income Tax > CP22A report filter screen, added a 'CP22A Info' field with 'Update Details' button, also added an 'E-Mail' field of the report preparer.

Upon clicking on the 'Update Details' button, system will pop up a window allow users to enter the Notification Status, Leaving Reason, Death Acknowledgement Date (if applicable), Retirement Type (if applicable), Layoff Scheme and Money Withheld amount.

Default value of Money Withheld amount is the current month 2nd Half Payroll Net Pay of the first search Employee No. System will return 0.00 net pay as the default Money Withheld when 2nd Half Payroll Process Pay is not yet done, or the selected employee has blank Resigned Date.

| Income Tax Reports                                                                                                    |                                                                                                    |                                                                                                    |                        | × | Update CP22A                                                                                                    |                                                  | ×    |
|----------------------------------------------------------------------------------------------------|----------------------------------------------------------------------------------------------------|----------------------------------------------------------------------------------------------------|------------------------|---|----------------------------------------------------------------------------------------------------|--------------------------------------------------|------|
| Select the type of reports below:                                                                                                    |                                                                                                    |                                                                                                    |                        |   |                                                                                                    |                                                  |      |
| CP39 - Monthly<br>CP39 View Contribution<br>CP21 - Monthly<br>CP22 - Monthly<br>CP22A - Monthly<br>CP22A - Monthly<br>CP22A - Monthly<br>TP 1 - Monthly<br>TP 1 - Monthly<br>TP 2<br>TP 3<br>Mark To Print For Any Pay<br>List EA Form Status<br>List Taxable Figures<br>List Relief Claim<br>List Tax Exempted Allowance<br>CP8 - Yearly<br>CP8C - Yearly<br>CP8C - Yearly | Tax Category<br>Order By<br>Employee No.<br>Resigned Date From<br>Format<br>CP22A Info<br>Prepared By<br>Name<br>NRIC / No. KP<br>Job Position<br>Phone No.<br>E-Mail<br>Date | 1<br>Name<br>Q<br>01/01/2024 To<br>2023 (Page 1)<br>Update Details<br>Payroll Mgr Name<br>723456789012<br>PAYROLL MANAGER<br>03-34567891<br>payrollMgr @mail.c | E Update Profile Setup |   | Notification Status<br>Leaving Reason<br>Death Acknowledgement Date<br>Retirement Type<br>Layoff Scheme<br>Money Withheld | Resigned V<br>/ /<br>No / Not Releva<br>16215.35 | Save |
|                                                                                                    |                                                                                                    |                                                                                                    | Generate               |   |                                                                                                    |                                                  |      |

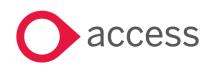

This Document is the property of Access UK © Copyright 2024 Access UK Ltd | All rights reserved Classification – Restricted

### New Input Fields for CP21

In Reports > Statutory Reports > Income Tax > CP21 report filter screen, added a 'CP21 Info' field with 'Update Details' button, also added an 'E-Mail' field of the report preparer.

Upon clicking on the 'Update Details' button, system will pop up a window allow user to enter the Notification Status and Layoff Scheme.

| Income Tax Reports                                                                                                    |                                                                                       |                                                                                             |                                           | ×       | Up | odate CP21                           |     | Х    |
|----------------------------------------------------------------------------------------------------|---------------------------------------------------------------------------------------|---------------------------------------------------------------------------------------------|-------------------------------------------|---------|----|--------------------------------------|-----|------|
| Select the type of reports below:                                                                                                    |                                                                                       |                                                                                             |                                           |         | ·  |                                      |     |      |
| CP39 - Monthly<br>CP39 View Contribution<br>CP21 - Monthly<br>CP22A - Monthly<br>CP22A - Monthly<br>CP25A - Monthly<br>TP 1 - Monthly<br>TP 2<br>TP 3<br>Mark To Print For Any Pay<br>List EA Form Status                                                                                                    | Tax Category<br>Order By<br>Employee No.<br>Resigned Date From<br>Format<br>CP21 Info | 1 v<br>Name v<br>01/01/2024 1<br>2023 (Page 1) v<br>Update Details                          | - <u>zzzzzz</u> Q<br>To <u>31/01/2024</u> |         |    | Notification Status<br>Layoff Scheme | New | Save |
| List Taxable Figures                                                                                                    | Prepared By                                                                           |                                                                                             | 💾 Update Profile Set                      | p       |    |                                      |     |      |
| List Relief Claim<br>List Tax Exempted Allowance<br>CF8 - Yearly<br>CF8A - Yearly<br>CF8C - Yearly<br>CF8C - Yearly<br>FCB2(1) - 12 Mths<br>CF38 - 12 Mths<br>List Tax Category<br>Taxable Pay<br>Lampiran B-Swasta - 12 Mths<br>Taxable Pay Sy Employee 12 Mths<br>Taxable Pay Sy Employee 12 Mths<br>Taxable OT/AW/DED 12 Mths<br>FCB/CF38 Monthly<br>Taxable Pay Check - By Employee | Name<br>NRIC / No. KP<br>Job Position<br>Phone No.<br>E-Mail<br>Date                  | Payroll Mgr Nam<br>723456789012<br>PAYROLL MANAGER<br>03-34567891<br>payrollMgr@mail<br>/ / | e Fax No                                  | enerate |    |                                      |     |      |

### **Enhancement Highlights**

### Intercom / Digital Assistant Implementation

Added a Digital Assistant icon next to the login user Profile Picture on the top right of UBS Payroll app screen.

| o access UBS Payroll |                                                     |                      |              |               |                 |          | Company A | - 1               |
|----------------------|-----------------------------------------------------|----------------------|--------------|---------------|-----------------|----------|-----------|-------------------|
| Employees            | Employee                                            |                      |              |               |                 |          | + Add New | Digital Assistant |
| 🖶 Payroll            | All Active 15 Inactive                              | 0                    |              |               |                 |          | I         | 📄 Reports 👻       |
| Reports              |                                                     |                      |              |               |                 |          |           |                   |
| ్లిం Integration     | QUICK FILTER Employee No. Name                      | Department Job Title | 1            |               |                 |          |           |                   |
| Data Management      | Emp No. 🔻 Name 🔻                                    | Job Title 💌          | Department 💌 | Date Joined 🔻 | Date Resigned 💌 | Status 💌 | Actions   |                   |
|                      | 001 Employee 001 Single Cat1                        | General Manager      | 002          | 01/01/2022    | 31/01/2022      | Inactive | ≡ 🖋 🏛     |                   |
| eLeave               | 002 Employee 002 Married Spouse X working Cat2 Piec | e                    |              | 01/01/2021    | -               | Active   | ≡ 🖋 🛍     |                   |

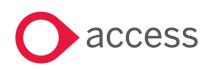

On click of the Digital Assistant icon, system shall open a browser and redirect user to the Microsite of Access UBS where user could directly intercom with the support consultant for assistance in future.

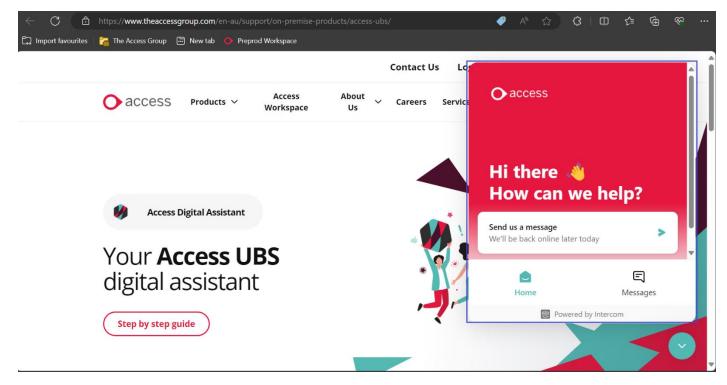

### Update on View Calculation Screen (For Malaysian License Only)

For better user experience, in Payroll > 1<sup>st</sup> Half Payroll and Month End/2<sup>nd</sup> Half Payroll > View Payslip > View Calculation > Ordinary Wages tab:

- 1. Changed field label 'MTD (A)' to 'MTD (Ordinary Wages)'.
- 2. Added a field 'MTD (Fixed Commission)' to show the PCB of fixed commission with a hyperlink 'View More...' which when on click, system will pop up the PCB Calculation details of Fixed Commission.
- 3. Change field label 'Net MTD (A+B+C+D)' to 'MTD Current Month'.

| PCB Calculation Detail (Ordinary V<br>Estimated Taxable Yearly Ordinary & A<br>Paid Ordinary & Additional Wages (Indi<br>Contributed KWSP (Indiude Previous Co<br>Current Month Ordinary Wages (Y1)<br>Current Month Contributed KWSP (K1)<br>Estimate Remaining Month Ordinary Wa<br>Estimate Remaining Qualified KWSP + 1 | lditional Wages (P)<br>de Previous Company) (Y)<br>mpany) (K) | 97,000.00<br>0.00<br>10,000.00<br>1,100.00 | Remain Working Month (N)<br>Self Deduction (D)<br>Spouse Deduction (S)<br>Children Deduction (C) | 10<br>9,000.00<br>0.00 |
|----------------------------------------------------------------------------------------------------|---------------------------------------------------------------|--------------------------------------------|--------------------------------------------------------------------------------------------------|------------------------|
| Paid Ordinary & Additional Wages (Indi<br>Contributed KWSP (Indude Previous Co<br>Current Month Ordinary Wages (Y1)<br>Current Month Contributed KWSP (K1)<br>Estimate Remaining Month Ordinary Wa                                                                                                    | de Previous Company) (Y)<br>mpany) (K)                        | 0.00 0.00 10,000.00                        | Self Deduction (D)<br>Spouse Deduction (S)                                                       | 9,000.00               |
| Contributed KWSP (Include Previous Co<br>Current Month Ordinary Wages (Y1)<br>Current Month Contributed KWSP (K1)<br>Estimate Remaining Month Ordinary Wa                                                                                                    | mpany) (K)                                                    | 0.00                                       | Spouse Deduction (S)                                                                             | 0.00                   |
| Current Month Ordinary Wages (Y 1)<br>Current Month Contributed KWSP (K1)<br>Estimate Remaining Month Ordinary Wa                                                                                                    |                                                               | 10,000.00                                  |                                                                                                  |                        |
| Current Month Contributed KWSP (K1)<br>Estimate Remaining Month Ordinary Wa                                                                                                    |                                                               |                                            | Children Deduction (C)                                                                           | 0.00                   |
| Estimate Remaining Month Ordinary Wa                                                                                                    | 6.m)                                                          | 1 100 00                                   |                                                                                                  | 0.00                   |
|                                                                                                    | A                                                             | 1,100.00                                   | Disable Employee (Du)                                                                            | 0.00                   |
| Estimate Remaining Oualified KWSP + L                                                                                                    | ges (Y2)                                                      | 10,000.00                                  | Disable Spouse (Su)                                                                              | 0.00                   |
|                                                                                                    | fe Insurance Amount (K2)                                      | 290.00                                     |                                                                                                  |                        |
| Life Insurance and Annuity (Include Pre                                                                                                    | vious Company) (K & K1)                                       | 0.00                                       | Current Month Levy (V1)                                                                          | 0.00                   |
| Accumulated Tax Relief (Include Previo                                                                                                    | is Company) (LP)                                              | 0.00                                       |                                                                                                  |                        |
| Current Month Tax Relief (LP1)                                                                                                    |                                                               | 0.00                                       |                                                                                                  |                        |
| Taxable Income From The Total Yearly                                                                                                    | ncome (M)                                                     | 70,000.00                                  | MTD (Ordinary Wages)                                                                             | 802.72                 |
| Tax Rate (%) (R)                                                                                                    |                                                               | 19.00                                      |                                                                                                  | More 483.65            |
| Taxable Amount to M (B)                                                                                                    |                                                               | 3,700.00                                   |                                                                                                  | 100100                 |
| Accumulated Zakat Contribution (Z)                                                                                                    |                                                               | 0.00                                       | Current Month Zakat, Fee/Levy and<br>Departure Levy                                              | 60.00                  |
| Accumulated Levy Contribution (Z)                                                                                                    |                                                               | 0.00                                       | MTD Current Month                                                                                | 8.301.40               |
| Accumulated Departure Levy (Z)                                                                                                    |                                                               | 0.00                                       | MTD Current Month                                                                                | 0,301.40               |
| Accumulated PCB Contribution (Include                                                                                                    | Previous Company) (X)                                         | 0.00                                       |                                                                                                  |                        |

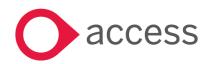

This Document is the property of Access UK © Copyright 2024 Access UK Ltd | All rights reserved Classification – Restricted

In the PCB Calculation details of Fixed Commission screen:

- 1. Removed the field label & value of 'AW Adjustment' field and 'MTD' field.
- 2. Rename field label 'Total MTD' to 'MTD (Fixed Commission)'.

| View Calculation (Log File & For Reference Only)<br>Month End / 2nd Half |            |                          | ×        |
|--------------------------------------------------------------------------|------------|--------------------------|----------|
| PCB Calculation Detail (Fixed Commission Only)                           |            |                          |          |
| Estimated Taxable Yearly Ordinary & Additional Wages (P)                 | 119,000.00 | Remain Working Month (N) | 10       |
| Paid Ordinary & Additional Wages (Include Previous Company) (Y)          | 0.00       | Self Deduction (D)       | 9,000.00 |
| Contributed KWSP (Include Previous Company) (K)                          | 0.00       | Spouse Deduction (S)     | 0.00     |
| Current Month Ordinary Wages (Y1)                                        | 12,000.00  | Children Deduction (C)   | 0.00     |
| Current Month Contributed KWSP (K1)                                      | 1,320.00   | Disable Employee (Du)    | 0.00     |
| Estimate Remaining Month Ordinary Wages (Y2)                             | 12,000.00  | Disable Spouse (Su)      | 0.00     |
| Estimate Remaining Qualified KWSP + Life Insurance Amount (K2)           | 268.00     |                          |          |
| Life Insurance and Annuity (Include Previous Company) (K & K1)           | 0.00       | Current Month Levy (V1)  | 0.00     |
| Accumulated Tax Relief (Include Previous Company) (LP)                   | 0.00       |                          |          |
| Current Month Tax Relief (LP 1)                                          | 0.00       |                          |          |
| Taxable Income From The Total Yearly Income (M)                          | 100,000.00 |                          |          |
| Tax Rate (%) (R)                                                         | 25.00      |                          |          |
| Taxable Amount to M (B)                                                  | 9,400.00   |                          |          |
| Accumulated Zakat Contribution (Z)                                       | 0.00       |                          |          |
| Accumulated Levy Contribution (Z)                                        | 0.00       |                          |          |
| Accumulated Departure Levy (Z)                                           | 0.00       |                          |          |
| Accumulated PCB Contribution (Include Previous Company) (X)              | 0.00       | MTD (Fixed Commission)   | 483.65   |
| Accumulated PCB Contribution (Include Previous Company) (X)              | 0.00       | MTD (Fixed Commission)   | 483.65   |

In Payroll > 1<sup>st</sup> Half Payroll or Month End/2<sup>nd</sup> Half Payroll > View Payslip > View Calculation > Commission tab, remove the box, field label & value of 'Fixed Commission' and 'View More...' link.

| Ordinary Wages                  | Bonus                            | Commission                        | 1             | Director Fee & Non-Fixed Income            |          |  |
|---------------------------------|----------------------------------|-----------------------------------|---------------|--------------------------------------------|----------|--|
| PCB Calculation Detail (Cor     | nmission)                        |                                   |               |                                            |          |  |
| Estimated Taxable Yearly Ordin  | ary & Additional Wages (P)       | 12                                | 7,100.00      | Estimate 1 Year PCB                        | 14149.96 |  |
| Paid Ordinary & Additional Wag  | es (Include Previous Company) (Y | 0                                 | 0.00          | Self Deduction (D)                         | 9,000.00 |  |
| Contributed KWSP (Include Pre   | vious Company) (K)               |                                   | 0.00          | Spouse Deduction (S)                       | 0.00     |  |
| Current Month Ordinary Wages    | ; (Y 1)                          | 1                                 | 2,000.00      | Children Deduction (C)                     | 0.00     |  |
| Current Month Contributed KW    | SP (K1)                          |                                   | 1,320.00      | Current Month Levy (V1)                    | 0.00     |  |
| Estimate Remaining Month Ordi   | nary Wages (Y2)                  | 1                                 | 2,000.00      |                                            |          |  |
| Estimate Remaining Qualified K  | WSP + Life Insurance Amount (K2  | 2)                                | 233.90        |                                            |          |  |
| Current Month Additional Wage   | es (Yt)                          |                                   | 8,100.00      |                                            |          |  |
| Current Month Additional Wage   | es KWSP (Kt)                     |                                   | 341.00        |                                            |          |  |
| Life Insurance and Annuity (Inc | lude Previous Company) (K & K1)  |                                   | 0.00          |                                            |          |  |
| Accumulated Tax Relief (Includ  | e Previous Company) (LP)         |                                   | 0.00          |                                            |          |  |
| Current Month Tax Relief (LP1)  |                                  |                                   | 0.00          |                                            |          |  |
| Taxable Income From The Tota    | Yearly Income (M)                | 10                                | 0,000.00      |                                            |          |  |
| Tax Rate (%) (R)                |                                  |                                   | 25.00         |                                            | 2.005.04 |  |
| Taxable Amount to M (B)         |                                  |                                   | 9,400.00      | MTD (C)                                    | 2,025.04 |  |
| Accumulated Zakat Contribution  | 1 (Z)                            |                                   | 0.00          |                                            |          |  |
| Accumulated Levy Contribution   | (Z)                              |                                   | 0.00          |                                            |          |  |
| Accumulated Departure Levy (2   | Z)                               |                                   | 0.00          |                                            |          |  |
| Accumulated PCB Contribution    | (Include Previous Company) (X)   |                                   | 0.00          |                                            |          |  |
|                                 | i Formula Ca                     | Iculation Reference               | (2022)        |                                            |          |  |
|                                 | MTD (Curren<br>Where             | $t Mth) = \frac{[(P-M)R+B]}{N+1}$ | -(Z+ X)       | DR MTD (Foreign Worker) = [(Y1 + Yt)R      | - V1]    |  |
|                                 |                                  | + (Y1-K1*) + [(Y2-K2              | *) N] + (Yt-I | (t*)] - [D + S +Du+ Su + QC + (ΣLP + LP1)] |          |  |
|                                 | *K+ K1+ K2+                      | Kt <= 4000                        |               | More about for MTD Calculation             |          |  |

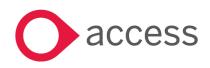

This Document is the property of Access UK © Copyright 2024 Access UK Ltd | All rights reserved Classification – Restricted

### Update on ASNB Bank File Configuration (For Malaysian License Only)

In Settings > Bank Settings > Addresses & Account No. > ASN category > Your Company Registered Info tab, added new input fields 'ASNB Bank Code' and 'ASNB Bank Account No.' to better support ASNB bank file in the future.

| Addresses & Account No.                                          |    |        |    |     | × |
|------------------------------------------------------------------|----|--------|----|-----|---|
| Organisation Type ASM Category 1                                 | M  | ◀      |    |     |   |
| Organisation Info Your Company Registered Info Officer In Charge |    |        |    |     |   |
| Registered Name Access Software Sdn. Bhd.                        |    |        |    |     |   |
| File No. 923456789012                                            |    |        |    |     |   |
| ASN Bank Code MBBEMYKL                                           |    |        |    |     |   |
| ASN Bank Account No. 1234567890 State Code 14                    |    |        |    |     |   |
| Short Name (APS) Access ASNB                                     |    |        |    |     |   |
| Given ID (APS) 123456                                            |    |        |    |     |   |
| Organization ID (APS) 223456                                     |    |        |    |     |   |
| Encryption Program Folder Q                                      |    |        |    |     |   |
| APS Format No. In Aps_Set.DBF 52. ASN                            |    |        |    |     |   |
| File Name For Disk/Internet Transfer SPGASB                      |    |        |    |     |   |
| Field To Store RCFIG PAY_TM.DED113                               |    |        |    |     |   |
| Field To Store RCFIG2                                            |    |        |    |     |   |
| Field To Store RCFIG3                                            |    |        |    |     |   |
| Field To Store RCFIG4                                            |    |        |    |     |   |
|                                                                  |    |        |    |     |   |
|                                                                  | Vi | ew Lis | at | Sav | ρ |
|                                                                  |    |        | ~  | Gav |   |

In Employee > Employee details/creation/edit screens > Payment Info tab > Additional Payments Info section > Deduction tab, added drop down input box 'Product Type', after Membership No. input box of Deduction item 13 (ASN), to allow users select the ASNB Product Type.

| Edit Employ  | yee              |                 |                     |                |                         |                      |                   |                |              |     |
|--------------|------------------|-----------------|---------------------|----------------|-------------------------|----------------------|-------------------|----------------|--------------|-----|
| •            | Employee No.     | Employee Na     |                     |                |                         |                      |                   |                |              | Þ   |
|              | 002              | 002 Fix (       | Comm then 2nd Half  |                |                         |                      |                   |                |              |     |
| Basic        | c Info           | Employment Info | Payment Info        | Statutory Info | Prev. Employment Re     | lief                 |                   |                |              |     |
| Basic Payr   | ment Info        |                 |                     |                | Additional Payments     | s Info               |                   |                |              |     |
| Basic Rate   |                  | 1500.00         |                     |                | Director fee appear as  | Non-Fixed            | $\sim$            |                |              |     |
| Increment A  | Amount           | 0.00            | Increment Date      | 1 1            | Choose any available ad | ditional payments to | fill up if necess | sary.          |              |     |
| Mid Month Ir | Increment Amount | 0.00            | Mid Month Increment | 1 1            | Allowance               | Deduction E          | Benefit In Kind   |                |              |     |
| Pay Rate Ty  | ype              | Monthly 🗸       | Date                |                | 1.                      |                      | 0.00              |                |              |     |
| Pay Method   | ł                | Bank 🗸          |                     |                | 2.                      |                      | 0.00              |                |              |     |
| Pay Status   |                  | Active 🗸        |                     |                | 3.                      |                      | 0.00              |                |              |     |
| Week Pay     |                  | No 🗸            |                     |                | 4.                      |                      | 0.00              |                |              |     |
| Confidential | l i              | 3 🜩             |                     |                | 5.                      |                      | 0.00              |                |              |     |
|              |                  |                 |                     |                | 6.                      |                      | 0.00              |                |              |     |
| Bank Info    |                  |                 |                     |                | - 7.                    |                      | 0.00              |                |              |     |
| Bank Code    |                  |                 |                     |                | 8.<br>9. T. BAITULMAL   |                      | 0.00              |                |              |     |
| MEPS         |                  |                 |                     |                | 10. F.W. LEVY           |                      | 0.00              | Membership No. | Product Type |     |
| Branch Code  |                  |                 |                     |                | 11.                     |                      | 0.00              |                |              |     |
| Bank A/C No  |                  |                 |                     |                | 12.                     |                      | 0.00              |                |              |     |
| Payment Mo   | ode              |                 |                     |                | 13. ASNB                | 10                   | 0.00 6            | 234567890      | ASB 🗸        |     |
| Category     |                  | 1 🗸             |                     |                | 14.                     |                      | 0.00              |                |              |     |
| Bank IC      |                  | N 🗸             |                     |                | 15.                     |                      | 0.00              |                |              |     |
|              |                  |                 |                     |                |                         |                      |                   |                |              |     |
|              |                  |                 |                     |                |                         |                      |                   |                |              |     |
|              |                  |                 |                     |                |                         |                      |                   |                |              |     |
|              |                  |                 |                     |                |                         |                      |                   |                | Cancel       | Sav |

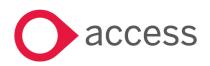

This Document is the property of Access UK © Copyright 2024 Access UK Ltd | All rights reserved Classification – Restricted

### Export to Excel for Commission Listing Report

In Reports > Commission Reports > Listing > Commission Listing > Generate (listing screen), added an 'Excel' button to allow users exporting the listing to excel directly instead of export using the Convertor.

|         |          |         | Comr               | nission | Listing |                 |                    |        |       | X |
|---------|----------|---------|--------------------|---------|---------|-----------------|--------------------|--------|-------|---|
| EMP.NO. | LINE NO. | B.RATE  | COMM.              | EPF     | socso   | EIS             | PCB                | NET    | S T   |   |
| 002     |          | 1500.00 | 1000.00            | 110     | 5.00    | 2.00            | 123.85             | 759.15 | AM    |   |
| TOTAL : |          |         | 1000.0             | )0      |         |                 |                    | 759.15 | ;     |   |
|         |          |         | Con <u>v</u> erter | Ē×      | cel     | C <u>u</u> stom | iize <u>P</u> rint | Pre    | eview |   |

| A               | В                          | c   | D                    | E         | F      | G      | н     | I     | J    | к    | ι ι    | м       | N         | 0 | Р |
|-----------------|----------------------------|-----|----------------------|-----------|--------|--------|-------|-------|------|------|--------|---------|-----------|---|---|
|                 |                            |     | COMMISSION LIS       | STING     |        |        |       |       |      |      |        |         |           |   |   |
| 2               |                            |     | FEBRUARY 20          | 24        |        |        |       |       |      |      |        |         |           |   |   |
| РСВ             |                            |     |                      |           |        |        |       |       |      |      |        |         |           |   |   |
| EMPLOYEE NUMBER | NAME                       | TYP | IBASIC RATE          | COMMISSIO | EPF    |        | socso |       | EIS  |      | РСВ    | NET     | SIGNATURI | 3 |   |
| ;               |                            |     |                      |           | E'YEF  | E'YER  | E'YEE | E'YEI | E'YE | E'YE | R      |         |           |   |   |
| 001             | 001 2nd Half then fix comm | М   | 3700.00              | 1000.00   | 110.00 | 130.00 | 5.00  | 17.50 | 2.00 | 2.00 | 30.05  | 852.95  |           |   |   |
| 002             | 002 Fix Comm then 2nd Half | Μ   | 1500.00              | 1000.00   | 110.00 | 130.00 | 5.00  | 17.50 | 2.00 | 2.00 | 123.85 | 759.15  |           |   |   |
|                 |                            |     | TOTAL PER LINE GROUP | 2000.00   | 220.00 | 260.00 | 10.00 | 35.00 | 4.00 | 4.00 | 153.90 | 1612.10 |           |   |   |
|                 |                            |     |                      |           |        |        |       |       |      |      |        |         |           |   |   |
| D               |                            |     |                      |           |        |        |       |       |      |      |        |         |           |   |   |
| 1               |                            |     | TOTAL:               | 2000.00   | 220.00 | 260.00 | 10.00 | 35.00 | 4.00 | 4.00 | 153.90 | 1612.10 |           |   |   |
| 2               |                            |     |                      |           |        |        |       |       |      |      |        |         |           |   |   |
| 3               |                            |     |                      |           |        |        |       |       |      |      |        |         |           |   |   |
| 4               |                            |     |                      |           |        |        |       |       |      |      |        |         |           |   |   |
| 5               |                            |     |                      |           |        |        |       |       |      |      |        |         |           |   |   |
| 5               |                            |     |                      |           |        |        |       |       |      |      |        |         |           |   |   |
| 2               |                            |     |                      |           |        |        |       |       |      |      |        |         |           |   |   |

### Bank Files Update

### **MUFG Bank**

| APS No. | Payment Type | Enhancement (New/Update) | Details                               |
|---------|--------------|--------------------------|---------------------------------------|
| 138     | Salary       | New                      | Add new Salary file of Mitsubishi UFJ |
|         |              |                          | Financial Group (MUFG) Bank.          |

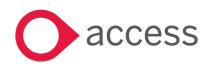

## How to Contact Us

The Release Summary and Contents are also available from the Access Support Community <a href="https://download.my.accessacloud.com/">https://download.my.accessacloud.com/</a>

For further information related to this release or how to upgrade please use the following contacts:

Your Account Manager or Customer Success Manager

### Support department

- Email
  - <u>APAC.support.my@theaccessgroup.com</u> (UBS Customer Inquiry) Product UBS Accounting and Billing, Inventory and Billing, UBS Payroll, UBS POS, and UBS BSM
  - <u>APAC.Channel.SupportMY@theaccessgroup.com</u> (UBS Partner Inquiry) Product UBS Accounting and Billing, Inventory and Billing, UBS Payroll, UBS POS, and UBS BSM
- Tel
  - o General Line Office: 1300 88 7243 | +603 2272 9999

General Website: https://www.theaccessgroup.com/en-my/

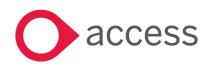